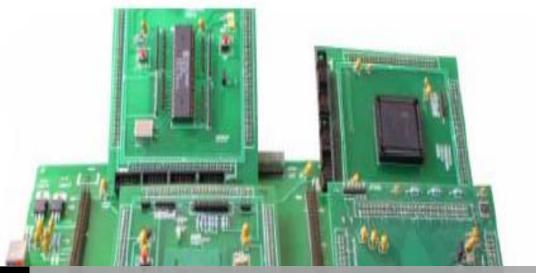

MRCET

# MICROPROCESSORS AND MICROCONTROLLERS LAB

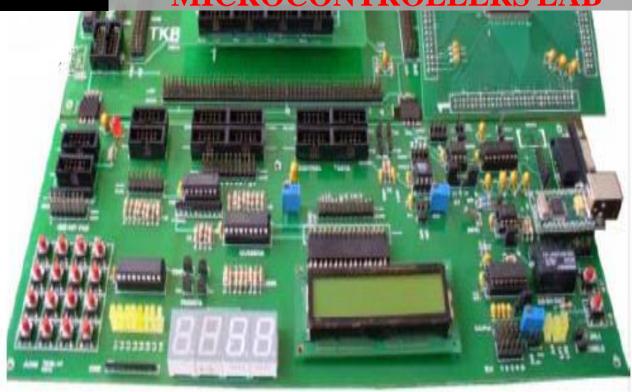

# **MICROPROCESSORS & MICROCONTROLLERS**

# LAB MANUAL

B.TECH (III YEAR – II SEM) (2020-21)

# Prepared by: M.RAMANJANEYULU, Associate Professor Mr. KDK Ajay, Assistant Professor

# **Department of Electronics and Communication Engineering**

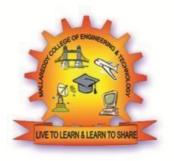

# MALLA REDDY COLLEGE OF ENGINEERING & TECHNOLOGY (Autonomous Institution – UGC, Govt. of India)

Recognized under 2(f) and 12 (B) of UGC ACT 1956 (Affiliated to JNTUH, Hyderabad, Approved by AICTE - Accredited by NBA & NAAC – 'A' Grade - ISO 9001:2015 Certified) Maisammaguda, Dhulapally (Post Via. Kompally), Secunderabad – 500100, Telangana State, India

#### **ELECTRONICS & COMMUNICATION ENGINEERING**

#### VISION

To evolve into a center of excellence in Engineering Technology through creative and innovative practices in teaching-learning, promoting academic achievement & research excellence to produce internationally accepted competitive and world class professionals.

#### **MISSION**

To provide high quality academic programmes, training activities, research facilities and opportunities supported by continuous industry institute interaction aimed at employability, entrepreneurship, leadership and research aptitude among students.

#### **QUALITY POLICY**

- **❖** Impart up-to-date knowledge to the students in Electronics & Communication area to make them quality engineers.
- **❖** Make the students experience the applications on quality equipment and tools.
- Provide systems, resources and training opportunities to achieve continuous improvement.
- **❖** Maintain global standards in education, training and services.

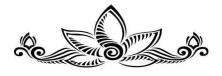

#### PROGRAMME EDUCATIONAL OBJECTIVES (PEOs)

#### PEO1: PROFESSIONALISM & CITIZENSHIP

To create and sustain a community of learning in which students acquire knowledge and learn to apply it professionally with due consideration for ethical, ecological and economic issues.

#### PEO2: TECHNICAL ACCOMPLISHMENTS

To provide knowledge based services to satisfy the needs of society and the industry by providing hands on experience in various technologies in core field.

#### PEO3: INVENTION, INNOVATION AND CREATIVITY

To make the students to design, experiment, analyze, interpret in the core field with the help of other multi disciplinary concepts wherever applicable.

#### PEO4: PROFESSIONAL DEVELOPMENT

To educate the students to disseminate research findings with good soft skills and become a successful entrepreneur.

#### PEO5: HUMAN RESOURCE DEVELOPMENT

To graduate the students in building national capabilities in technology, education and research.

# **PROGRAMME SPECIFIC OBJECTIVES (PSOs)**

#### **PSO1**

To develop a student community who acquire knowledge by ethical learning and fulfill the societal and industry needs in various technologies of core field.

#### PSO<sub>2</sub>

To nurture the students in designing, analyzing and interpreting required in research and development with exposure in multi disciplinary technologies in order to mould them as successful industry ready engineers/entrepreneurs

#### **PSO3**

To empower students with all round capabilities who will be useful in making nation strong in technology, education and research domains.

### **PROGRAM OUTCOMES (POs)**

#### **Engineering Graduates will be able to:**

- 1. **Engineering knowledge**: Apply the knowledge of mathematics, science, engineering fundamentals, and an engineering specialization to the solution of complex engineering problems.
- 2. **Problem analysis**: Identify, formulate, review research literature, and analyze complex engineering problems reaching substantiated conclusions using first principles of mathematics, natural sciences, and engineering sciences.
- 3. **Design / development of solutions**: Design solutions for complex engineering problems and design system components or processes that meet the specified needs with appropriate consideration for the public health and safety, and the cultural, societal, and environmental considerations.
- 4. **Conduct investigations of complex problems**: Use research-based knowledge and research methods including design of experiments, analysis and interpretation of data, and synthesis of the information to provide valid conclusions.
- 5. **Modern tool usage**: Create, select, and apply appropriate techniques, resources, and modern engineering and IT tools including prediction and modeling to complex engineering activities with an understanding of the limitations.
- 6. **The engineer and society**: Apply reasoning informed by the contextual knowledge to assess societal, health, safety, legal and cultural issues and the consequent responsibilities relevant to the professional engineering practice.
- 7. **Environment and sustainability**: Understand the impact of the professional engineering solutions in societal and environmental contexts, and demonstrate the knowledge of, and need for sustainable development.
- 8. **Ethics**: Apply ethical principles and commit to professional ethics and responsibilities and norms of the engineering practice.
- 9. **Individual and team work**: Function effectively as an individual, and as a member or leader in diverse teams, and in multidisciplinary settings.
- 10. **Communication**: Communicate effectively on complex engineering activities with the engineering community and with society at large, such as, being able to comprehend and write effective reports and design documentation, make effective presentations, and give and receive clear instructions.
- 11. **Project management and finance**: Demonstrate knowledge and understanding of the engineering and management principles and apply these to one's own work, as a member and leader in a team, to manage projects and in multi disciplinary environments.
- 12. **Life- long learning**: Recognize the need for, and have the preparation and ability to engage in independent and life-long learning in the broadest context of technological change.

# **Course Objectives:**

- To develop and execute variety of assembly language programs of Intel 8086 including arithmetic and logical, sorting, searching, and string manipulation operations.
- To develop and execute the assembly language programs for interfacing Intel 8086 with peripheral devices.
- To develop and execute simple programs on 8051 micro controller.

#### **Course Outcomes:**

#### After going through this course the student will be able to

- The student will learn the internal organization of popular 8086/8051 microprocessors/microcontrollers.
- The student will learn hardware and software interaction and integration.
- To apply the concepts in the design of microprocessor/microcontroller based systems in real time applications

#### **LABORATORY RULES**

#### **General Rules of Conduct in Laboratories:**

- 1. You are expected to arrive on time and not depart before the end of a laboratory.
- 2. You must not enter a lab unless you have permission from a technician or lecturer.
- 3. You are expected to comply with instructions, written or oral, that the laboratory Instructor gives you during the laboratory session.
- 4. You should behave in an orderly fashion always in the lab.
- 5. You must not stand on the stools or benches in the laboratory.
- 6. Keep the workbench tidy and do not place coats and bags on the benches.
- 7. You must ensure that at the end of the laboratory session all equipment used is stored away where you found it.
- 8. You must put all rubbish such as paper outside in the corridor bins. Broken components should be returned to the lab technician for safe disposal.
- 9. You must not remove test equipment, test leads or power cables from any lab without permission.
- 10. Eating, smoking and drinking in the laboratories are forbidden.
- 11. The use of mobile phones during laboratory sessions is forbidden.
- 12. The use of email or messaging software for personal communications during laboratory sessions is forbidden.
- 13. Playing computer games in laboratories is forbidden.

#### **Specific Safety Rules for Laboratories:**

- 1. You must not damage or tamper with the equipment or leads.
- 2. You should inspect laboratory equipment for visible damage before using it. If there is a problem with a piece of equipment, report it to the technician or lecturer. DONOT return equipment to a storage area
- 3. You should not work on circuits where the supply voltage exceeds 40 volts without very specific approval from your lab supervisor. If you need to work on such circuits, you should contact your supervisor for approval and instruction on how to do this safely before commencing the work.
- 4. Always use an appropriate stand for holding your soldering iron.
- 5. Turn off your soldering iron if it is unlikely to be used for more than 10 minutes.
- 6. Never leave a hot soldering iron unattended.
- 7. Never touch a soldering iron element or bit unless the iron has been disconnected from the mains and has had adequate time to cool down.
- 8. Never strip insulation from a wire with your teeth or a knife, always use an appropriate wire stripping tool.
- 9. Shield wire with your hands when cutting it with a pliers to prevent bits of wire flying about the bench.

# **INDEX**

# PART-A

| 1.  | Introduction to MASM                                          | 7   |
|-----|---------------------------------------------------------------|-----|
| 2.  | 16-bit Arithmetic Operations                                  | 12  |
| 3.  | Sorting of Array for 8086                                     | 26  |
| 4.  | Searching for Character in a String                           | 37  |
| 5.  | Sting Manipulations for 8086                                  | 45  |
|     | <u>PART-B</u>                                                 |     |
|     |                                                               |     |
| 6.  | Introduction to Hardware experiments                          | 72  |
| 7.  | Digital Clock Design using 8086                               | 81  |
| 8.  | Interfacing ADC&DAC to 8086                                   | 88  |
| 9.  | Parallel Communication between Two Microprocessors using 8255 | 94  |
| 10. | Interfacing stepper to 8086                                   | 98  |
| 11. | Arithmetic, Logical and Bit Manipulation Instructions of 8051 | 104 |
| 12. | Timer/Counters in 8051                                        | 114 |
| 13. | Interrupt Handling in 8051                                    | 118 |
| 14. | UART Operation in 8051                                        | 122 |
| 15. | Interfacing LCD to 8051                                       | 126 |
| 16. | Interfacing Matrix keyboard to 8051                           | 133 |

#### PART-A

#### 1. INTRODUCTION TO MASM

#### **EDITOR**

An editor is a program, which allows you to create a file containing the assembly language statements for your program. As you type in your program, the editor stores the ASCII codes for the letters and numbers in successive RAM locations. When you have typed in all of your programs, you then save the file on a floppy of hard disk. This file is called source file. The next step is to process the source file with an assembler. In the MASM /TASM assembler, you should give your source file name the extension, .ASM

#### **ASSEMBLER**

An assembler program is used to translate the assembly language mnemonics for instructions to the corresponding binary codes. When you run the assembler, it reads the source file of your program from the disk, where you saved it after editing on the first pass through the source program the assembler determines the displacement of named data items, the offset of labels and pails this information in a symbol table. On the second pass through the source program, the assembler produces the binary code for each instruction and inserts the offset etc that is calculated during the first pass. The assembler generates two files on floppy or hard disk. The first file called the object file is given the extension. OBJ. The object file contains the binary codes for the instructions and information about the addresses of the instructions. The second file generated by the assembler is called assembler list file. The list file contains your assembly language statements, the binary codes for each instructions and the offset for each instruction. In MASM/TASM assembler, MASM/TASM source file name ASM is used to assemble the file. Edit source file name LST is used to view the list file, which is generated, when you assemble the file.

#### LINKER

A linker is a program used to join several object files into one large object file and convert to an **exe** file. The linker produces a link file, which contains the binary codes for all the combined modules. The linker however doesn't assign absolute addresses to the program, it assigns is said to

be reloadable because it can be put anywhere in memory to be run. In MASM/TASM, LINK/TLIN8K source filename is used to link the file.

#### **DEBUGGER**

A debugger is a program which allows you to load your object code program into system memory, execute the program and troubleshoot are debug it the debugger allows you to look at the contents of registers and memory locations after your program runs. It allows you to change the contents of register and memory locations after your program runs. It allows you to change the contents of register and memory locations and return the program. A debugger also allows you to set a break point at any point in the program. If you inset a breakpoint the debugger will run the program up to the instruction where the breakpoint is set and stop execution. You can then examine register and memory contents to see whether the results are correct at that point. In MASM/TASM, td filename is issued to debug the file.

#### **DEBUGGER FUNCTIONS:**

- 1. Debugger allows looking at the contents of registers and memory locations.
- 2. We can extend 8-bit register to 16-bit register which the help of extended register option.
- 3. Debugger allows setting breakpoints at any point with the program.
- 4. The debugger will run the program up to the instruction where the breakpoint is set and then stop execution of program. At this point, we can examine registry and memory contents at that point.
- 5. With the help of dump we can view register contents.
- 6. We can trace the program step by step with the help of F7.
- 7. We can execute the program completely at a time using F8

#### The DOS -Debugger:

The DOS "Debug" program is an example of simple debugger that comes with MS-DOS. Hence it is available on any PC .it was initially designed to give the user the capability to trace logical errors in executable file.

#### Below, are summarized the basic DOS - Debugger commands

| SYNTAX                                   |
|------------------------------------------|
| A [address]                              |
| C range address                          |
| D [range]                                |
| E address [list]                         |
| F range list                             |
| G [=address] [addresses]                 |
| H value1 value2                          |
| I port                                   |
| L[address] [drive][first sector][number] |
| M range address                          |
| N[pathname][argument list]               |
| O port byte                              |
| P [=address][number]                     |
| Q                                        |
| R[register]                              |
| S range list                             |
| T [=address][value]                      |
| u [range]                                |
| W[address][drive][first sector][number]  |
|                                          |

#### MS-MASM:

Microsoft's Macro Assembler (MASM) is an integrated software package Written by Microsoft Corporation for professional software developers. It consists of an editor, an assembler, a linker and a debugger (Code View). The programmer's workbench combines these four parts into a user-friendly programming environment with built in on line help. The following are the steps used if you are to run MASM from DOS

#### MICROPROCESSOR LAB EXECUTION PROCEDURE

#### **STEP1**: Opening the DOS prompt

Click **start** menu button and click on **Run** and then type *cmd at* command prompt immediately DOS window will be appeared

#### STEP2: Checking the masm installation

To know MASAM is installed or not simply type **masm** at the command prompt upon that it replies masm version vendor (Microsoft), etc... If you get any error there is no masm in that PC

#### STEP3: Directory changing (create a folder with your branch and no in D drive)

Change the current directory to your won directory suppose your folder in **D** drive type the following commands to change the directory at command prompt type **D**: hit enter now you are in **D** drive type **cd folder name** hit the enter

Example: D cd ece10

Now we are in folder cse10

#### **STEP4**: writing the program

At the command prompt type the edit programname.asm

Example. Edit add.asm

Immediately editor window will open and there you have to write the program. Type the program in that window after completion save the Program, to save the program Go to file opt in the menu bar and select save opt now your code is ready to Assemble.

# STEP5: Assembling, Linking and executing the program

Go to *file* opt click *exit* opt now DOS prompt will be displayed to assemble the program type the following commands at the DOS prompt

Masm Program Name, Program Name, Program Name, Program Name hit the enter

Example: Masm add, add, add, add enter

OR

Example: Masm add.asm

MPMC Lab Manual

R18 Autonomous III B. Tech II Semester

If there are any errors in the program assembler reports all of them at the command

prompt with line no's, if there are now bugs your ready to link the program. To link the program

type the following line at command prompt Link program name,,,,, (5 commas)

Example: Link add,,,,,

OR

Example: link add.obj

After linking you are ready to execute the program. To execute the program type the following

command

**Debug program name.exe** hit the enter

**Example: Debug add.exe** 

Now you entered into the execution part of the program here you have to execute the

program instruction by instruction (debugging) first of all press the r key(register) hit the enter key

it'll displays all the registers and their initial values in HEXDECIMAL note down the values of all the

register which are used in the program. To execute the next instruction press t key (TRACE) hit the

enter it'll execute that instruction and displays the contents of all the register. You have to do this

until you reach the last instruction of the program. After execution you have to observe the results

(in memory or registers based on what you have written in the program).

STEP6: Copying list file (common for all programs):

A list file contains your code starting address and end address along with your program

.For every program assembler generates a list file at your folder, programname.lst (ex. Add.lst) you

should copy this to your lab observation Opening a list file

**Edit programname.lst** 

Example. Edit add.lst

11

#### **EXPERIMENT NO.2**

#### **16 BIT ARITHMETIC OPERATIONS**

AIM: Write an ALP to 8086 to perform 16-bit arithmetic operations in various Addressing Modes

**TOOLS:** PC installed with MASM

#### **ALGORITHM:**

**Step I**: Initialize the Data segment memory.

**Step II** : Initialize the Extra segment memory.

**Step III**: Load the first number into AX register.

**Step IV** : Add two numbers.

**Step V** : Store the result in Extra segment.

**Step VI** : Terminate the program

Step VII : Stop.

#### **FLOW CHART:**

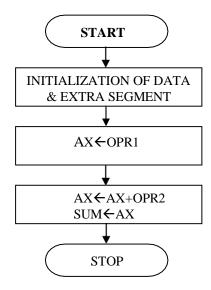

#### **PROGRAM:**

#### (A) 16-bit addition using different addressing modes

ASSUME CS: CODE, DS: DATA, ES: EXTRA

**DATA SEGMENT** 

**OPR1 DW 5169H** 

**OPR2 DW 1000H** 

**DATA ENDS** 

**EXTRA SEGMENT** 

SUM DW?

**EXTRA ENDS** 

**CODE SEGMENT** 

START: MOV AX, DATA

MOV DS, AX ; REGISTER ADDRESING MODE

MOV AX, OPR1 ; DIRECT ADDRESSING MODE

ADD AX, OPR2 ; DIRECT ADDRESSING MODE

MOV SUM, AX ; DIRECT ADDRESSING MODE

INT 03H

**CODE ENDS** 

**END START** 

**END** 

#### (B) 16-bit subtraction using different addressing modes

#### ALGORITHM:

**Step I**: Initialize the data & extra segment memory.

**Step II** : Load the first number into AX register.

**Step IV** : Sub AX from OPR2.

**Step V** : Store result in extra segment

**Step VI** : verify the result.

Step VII : Stop.

#### **FLOW CHART:**

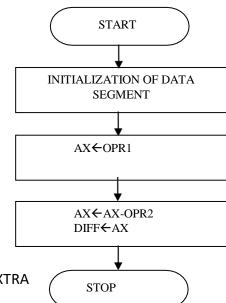

#### **PROGRAM:**

ASSUME CS:CODE, DS: DATA,ES:EXTRA

**DATA SEGMENT** 

**OPR1 DW 5169H** 

**OPR2 DW 1000H** 

**DATA ENDS** 

**EXTRA SEGMENT** 

DIFF DW?

**EXTRA ENDS** 

**CODE SEGMENT** 

START: MOV AX, DATA

MOV DS, AX ; REGISTER ADDRESIING MODE

MOV AX, EXTRA

MOV ES, AX ; REGISTER ADDRESIING MODE

MOV BX, OFFSET OPR1 ; DIRECT ADDRESSING MODE

MOV AX, [BX] ; BASE ADDRESSING MODE/

SUB AX, OPR2 ; DIRECT ADDRESSING MODE

MOV DIFF, AX ; DIRECT ADDRESSING MODE

INT 03H

**CODE ENDS** 

**END START** 

**END** 

#### (C) 16-bit Multiplication using different addressing modes

#### **ALGORITHM:**

**Step I**: Initialize the data & extra segment memory.

**Step II** : Load the first number into AX register.

**Step III**: Load the second number into BX register.

**Step IV** : Multiply AX with BX.

**Step V** : store lower word in accumulator into extra segment.

**Step VI** : Store Upper word in DX register into extra segment

**Step VII** : Verify the result.

Step VIII : Stop.

#### **FLOW CHART:**

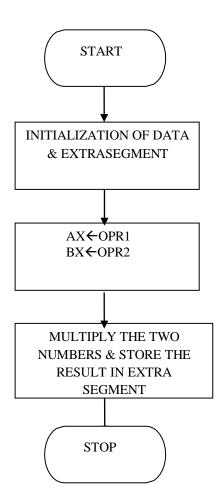

#### **PROGRAM:**

ASSUME CS: CODE, DS: DATA, ES: EXTRA

**DATA SEGMENT** 

OPR1 DW 5169H

**OPR2 DW 1000H** 

**DATA ENDS** 

**EXTRA SEGMENT** 

RES DW 2 DUP(0)

**EXTRA ENDS** 

**CODE SEGMENT** 

START:MOV AX,DATA

MOV DS,AX ; REGISTER ADDRESIING MODE

MOV AX,EXTRA

MOV ES, AX ; REGISTER ADDRESIING MODE

MOV SI,OFFSET OPR1

MOV AX,[SI] ; INDEXED ADDRESSING MODE

MOV BX,OPR2 ; DIRECT ADDRESSING MODE

MUL BX ; REGISTER ADDRESSING MODE

MOV RES, AX ; DIRECT ADDRESSING MODE

MOV RES+2, DX ; DIRECT ADDRESSING MODE

INT 03H

**CODE ENDS** 

**END START** 

**END** 

# (D) 16-bit Division using different addressing modes

#### **ALGORITHM:**

**Step I**: Initialize the data & extra segment memory.

**Step II** : Load the first number into DX:AX register pair.

**Step III**: Load the second number into BX register.

Step IV : Divide DX:AX pair by BX.

**Step V**: store the Quotient in AX register into extra segment.

**Step VI** : Store the reminder in DX register into extra segment.

**Step VII**: Verify the result.

Step VIII : Stop.

#### **FLOW CHART:**

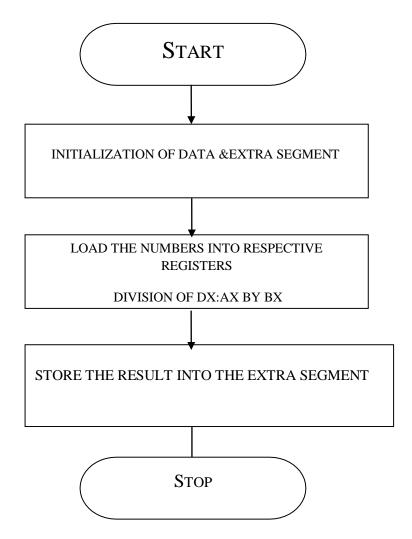

#### **PROGRAM:**

ASSUME CS: CODE, DS:DATA, ES:EXTRA

**DATA SEGMENT** 

OPR1 DD 74105169H

OPR2 DW 7875H

**DATA ENDS** 

**EXTRA SEGMENT** 

DIVQ DW?

DIVR DW?

**EXTRA ENDS** 

**CODE SEGMENT** 

START:MOV AX, DATA

MOV DS, AX ; REGISTER ADDRESIING MODE

MOV AX, EXTRA

MOV ES, AX ; REGISTER ADDRESIING MODE

MOV SI, OFFSET OPR1

MOV AX, [SI] ; INDEXED ADDRESSING MODE/

MOV DX, [SI+2] ; INDEXED ADDRESSING MODE

MOV BX, OPR2; DIRECT ADDRESSING MODE

DIV BX ; REGISTER ADDRESSING MODE

MOV DIVQ, AX

MOV DIVR, DX

INT 03H

**CODE ENDS** 

**END START** 

**END** 

#### **Result:**

#### **UNSIGNED NUMBERS**

INPUT: OPR1 = OPR2 =

**OUTPUT:** ALL RESULTS ARE STORED IN EXTRA SEGMENT (ES)

SUM =

DIFF=

MUL=

MUL+2=

DIVQ=

DIVR=

#### **Exercise Questions:**

- 1) Write an assembly language program for the expression ax+b
- 2) Write an assembly language program for the squaring of 16 bit Hexa Decimal number.
- 3) Write an assembly language program for the factorial of 8 bit Hexadecimal number.

#### **Viva Question:**

- 1) What is meant by microprocessor?
- 2) What is meant by accumulator?
- 3) What is meant by assembler directive?
- 4) What are segment Registers?
- 5) What is the use of INT 03H instruction?

# **OBSERVATION:**

#### **EXPERIMENT NO.3**

#### **SORTING AN ARRAY FOR 8086**

**AIM:** Write and execute an ALP to 8086 processor to sort the given 16-bit numbers in Ascending and Descending order.

**TOOLS:** PC installed with MASM 6.11

#### **ALGORITHM:**

**Step I**: Initialize the data segment memory.

**Step II:** Initialize the number of elements counter

**Step III**: Initialize the comparisons counter..

**Step IV**: Load the numbers into respective registers

**Step V:** Compare the elements. If first element < second element goto step **VII**Else go to next step.

**Step VI:** Swap the numbers in the memory..

**Step VII:** Increment memory pointer & Decrement the comparison counter.

**Step VIII:** Is count = 0? if yes go to next step else go to **step IV**.

**Step IX:** decrement the element counter.

Step X: Is count not 0 ? go Step III else go to next step

**Step IX:** Stop & terminate the program.

## **FLOW CHART:**

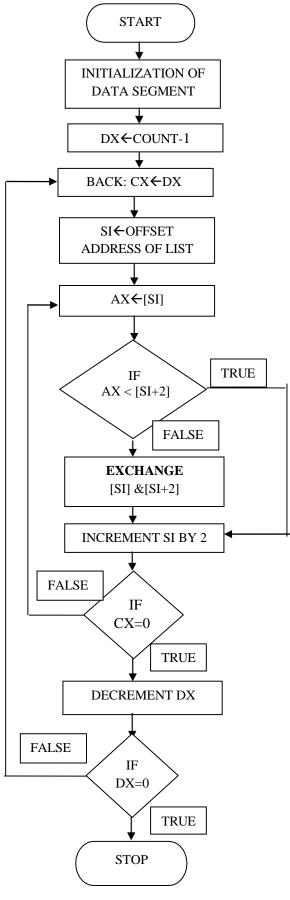

#### **PROGRAM:**

#### **ASCENDING ORDER**

ASSUME CS: CODE, DS: DATA

**DATA SEGMENT** 

LIST DW 0125H,0144H,3001H,0003H,0002H

**COUNT EQU 05H** 

DATA ENDS

**CODE SEGMENT** 

START:MOV AX,DATA

MOV DS,AX

MOV DX,COUNT-1

BACK: MOV CX,DX

MOV SI, OFFSET LIST

AGAIN: MOV AX,[SI]

CMP AX,[SI+2]

JC GO

XCHG AX,[SI+2]

XCHG AX,[SI]

GO:INC SI

INC SI

**LOOP AGAIN** 

DEC DX

JNZ BACK

INT 03H

**CODE ENDS** 

**END START** 

**END** 

#### **Result:**

**INPUT:** (DS: 0000H) = 25H,01H,44H,01H,01H,30H,03H,00H,02H,00H

**OUTPUT:** (DS: 0000H) =

#### **DESCENDING ORDER**

#### **ALGORITHM:**

**Step I**: Initialize the data segment memory.

**Step II:** Initialize the number of elements counter

**Step III**: Initialize the comparisons counter..

**Step IV**: Load the numbers into respective registers

Step V: Compare the elements. If first element > second element go to step VII

Else go to next step.

**Step VI:** Swap the numbers in the memory.

**Step VII:** Increment memory pointer & Decrement the comparison counter.

**Step VIII:** Is count = 0? If yes go to next step else go to **step IV**.

**Step IX:** decrement the element counter.

Step X: Is count not 0? go Step III else go to next step Step IX: Stop & terminate the program.

#### **FLOW CHART:**

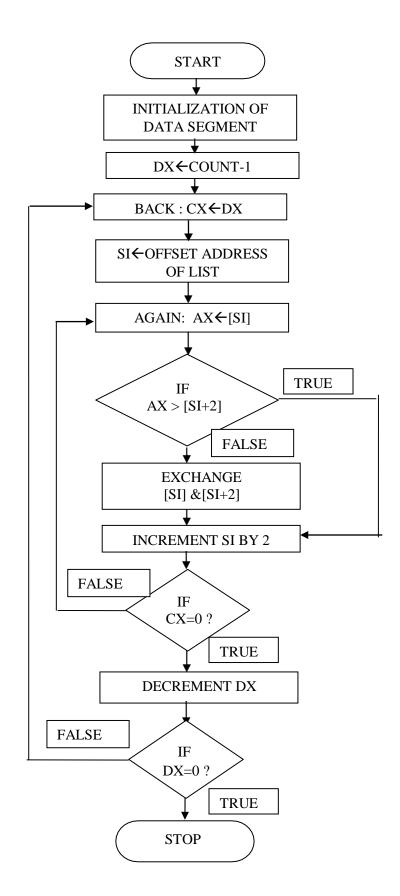

#### **DESCENDING ORDER**

#### **PROGRAM:**

ASSUME CS: CODE, DS:DATA

**DATA SEGMENT** 

LIST DW 0125H,0144H,3001H,0003H,0002H

**COUNT EQU 05H** 

**DATA ENDS** 

**CODE SEGMENT** 

START:MOV AX,DATA

MOV DS,AX

MOV DX,COUNT-1

BACK:MOV CX,DX

MOV SI, OFFSET LIST

AGAIN:MOV AX,[SI]

CMP AX,[SI+2]

JAE GO

XCHG AX,[SI+2]

XCHG AX,[SI]

GO:INC SI

INC SI

LOOP AGAIN

DEC DX

JNZ BACK

INT 03H

**CODE ENDS** 

**END START** 

**END** 

#### **Result:**

**INPUT:** (DS: 0000H) = 25H,01H,44H,01H,01H,30H,03H,00H,02H,00H

**OUTPUT:** (DS: 0000H) =

# **Exercise Questions:**

1) Write an assembly language program for finding the maximum number in array of five 16 bit hexadecimal numbers?

2) Write an assembly language program for finding the minimum number in array of five 16 bit hexadecimal numbers?

# **Viva Questions:**

- 1) What is the use of SI Register?
- 2) What is the use of XCHG instruction?
- 3) What is the use of CX Register?
- 4) What is the use of JNZ instruction?

# **OBSERVATION:**

#### **EXPERIMENT NO: 4**

### SEARCH ING FOR CHARACTER IN A STRING

**AIM:** Write an ALP for searching for a number or character in a string for 8086.

**TOOLS:** PC installed with MASM 6.11

#### **ALGORITHM:**

**Step I**: Initialize the Data segment (DS) & Extra segment(ES)

**Step II**: Load the offset address of the string into SI.

**Step III**: Load the number of elements in the string into CX register

**Step IV**: Move the character to be searched into the AL register

Step V: Scan for the character in ES. If the character is not found go to step VII else go

to next step.

**Step VI**: Display the message that character found and go to step **VIII** 

**Step VII**: Display the message that character not found

**Step VII**: Stop.& Terminate the program

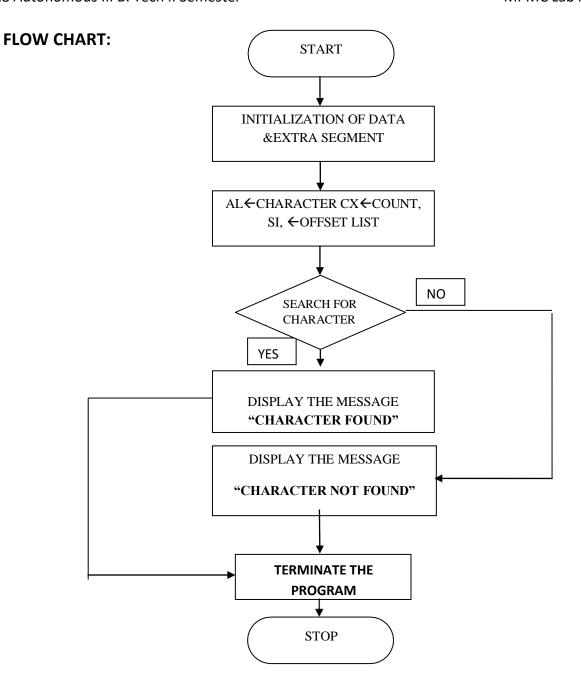

ASSUME CS: CODE, DS: DATA DATA SEGMENT

STRING DB 'MRCET\$'

SLEN EQU (\$-STRING)

CHAR DB 'E'

MSG1 DB 'THE CHARACTER IS FOUND\$'

MSG2 DB 'THE CHARACTER IS NOT FOUND\$'

**DATA ENDS** 

**CODE SEGMENT** 

START: MOV AX, DATA

MOV DS, AX

MOV ES, AX

LEA SI, STRING

MOV CX, LEN

MOV AL, CHAR

CLD

**REPNE SCASB** 

JNZ EXIT

LEA DX, MSG1

MOV AH, 09H

INT 21H

JMP GOTOEND

EXIT: LEA DX, MSG2

MOV AH, 09H

INT 21H

GOTOEND: MOV AH, 4CH

INT 21H

CODE ENDS

**END START** 

**END** 

# **Exercise Questions:**

1) Write an assembly language program for the password verification?

# **Viva Questions:**

- 1) What is the use of SCASB Register?
- 2) What is the use of REPNE instruction?
- 3) What is the relation of CX Register with REPNE?

# **OBSERVATION:**

#### **EXPERIMENT NO.5**

## **STRING MANIPULATIONS FOR 8086**

**AIM:** To write an assembly language program to move the block of data from a source BLOCK to the specified destination BLOCK.

**TOOLS:** PC installed with MASM 6.11

#### A) BLOCK TRANSFER

### **ALGORITHM:**

**Step I**: Initialize the Data segment (DS) & Extra segment (ES)

**Step II**: Load the offset address of source and destination the string into SI and DI.

**Step III**: Load the number of elements of the string into Count register(CL)

**Step IV**: Clear Direction flag (DF) to make SI and DI into auto increment mode

**Step V**: move the character by character from source to destination till the end

**Step VI**: Stop & Terminate the program

### **FLOW CHART:**

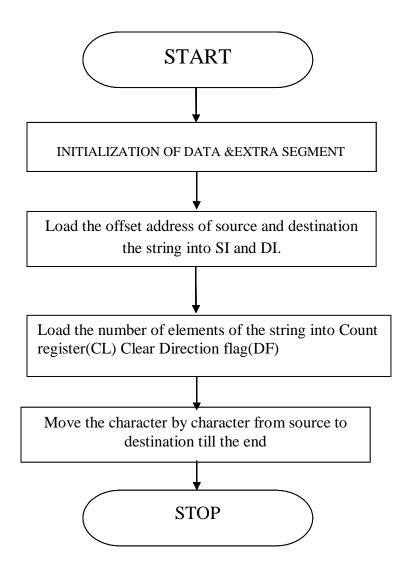

### **PROGRAM:**

ASSUME CS: CODE, DS: DATA

**DATA SEGMENT** 

STRING DB 'MICROPROCESSOR\$'

**COUNT EQU (\$-STRING)** 

**ORG 0070H** 

**DATA ENDS** 

**EXTRA SEGMENT** 

**ORG 0010H** 

# R18 Autonomous III B. Tech II Semester

STRING1 DB?

**EXTRA ENDS** 

**CODE SEGMENT** 

START:

MOV AX, DATA

MOV DS,AX

MOV AX, EXTRA

MOV ES,AX

MOV SI, OFFSET STRING

MOV DI, OFFSET STRING1

MOV CL, COUNT

CLD

**REP MOVSB** 

INT 03H

**CODE ENDS** 

**END START** 

END

## **RESULT:**

INPUT: (DS: 0000H) = MICROPROCESSOR

OUTPUT: (ES: 0010H) = MICROPROCESSOR

# **B) REVERSE STRING**

**AIM:** To write an assembly language program to reverse the given string.

TOOLS: PC installed with MASM 6.11

#### **ALGORITHM:**

Step I : Initialize the Data segment (DS) & Extra segment (ES)

**Step II**: Load the offset address of source and destination the string into SI and DI.

Step III : Load the number of elements of the string into Count Register (CX)

**Step IV** : Add CX to DI to Point to last location of the memory

**Step V**: move the character by character from source to destination till the end

**Step VI**: Stop & Terminate the program

# **START FLOW CHART:** INITIALIZATION OF DATA & EXTRA SEGMENT Load the offset address of source and destination the string into SI and DI. Load the number of elements of the string into Count register(CX) Add CX to DI to Point to last location of the Move the character by character from source to destination till the end **STOP**

### **PROGRAM:**

ASSUME CS: CODE, DS: DATA ,ES:EXTRA DATA SEGMENT

STRING1 DB 'MICROPROCESSOR\$'

STRLEN EQU (\$-STRING1)

**DATA ENDS** 

**EXTRA SEGMENT** 

STRING2 DB?

**EXTRA ENDS** 

**CODE SEGMENT** 

START: MOV AX, DATA

MOV DS, AX

MOV AX, EXTRA

MOV ES, AX

MOV SI, OFFSET STRING1

MOV DI, OFFSET STRING2

MOV CX, STRLEN-1

ADD DI, CX

MOV DL,'\$'

MOV ES:[DI],DL

AGAIN: DEC DI

MOV AL,DS:[SI]

MOV ES:[DI],AL

INC SI

**DEC CX** 

JNZ AGAIN

INT 3H

## **RESULT:**

INPUT: 'MICROPROCESSOR'

**OUTPUT: 'ROSSECORPORCIM'** 

# C) LENGTH OF THE STRING

**AIM:** To write an assembly language program to find the length of the given string.

**TOOLS:** PC installed with MASM 6.11

#### **ALGORITHM:**

: Initialize the data segment (DS) Step I

Step II : Initialize the counter CL with 0

**Step III**: Move stating address of the string to SI register

**Step IV**: Move the each character from memory to to Accumulator (AL)

Step V : Compare AL with last character of the string i.e \$ and increment CL until ZF=0

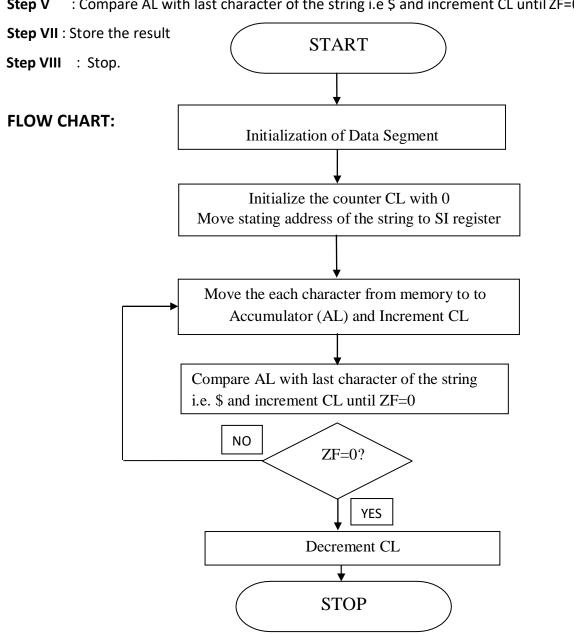

ASSUME CS:CODE, DS:DATA

**DATA SEGMENT** 

STRING1 DB 'MICROPROCESSOR AND INTERFACING LAB\$'

SLENGTH DB 0

DATA ENDS

**CODE SEGMENT** 

START: MOV AX, DATA

MOV DS, AX

SUB CL, CL

MOV SI, OFFSET STRING1

CLD

**BACK: LODSB** 

INC CL

CMP AL,'\$'

JNZ BACK

DEC CL

MOV SLENGTH, CL

INT 03H

**CODE ENDS** 

**END START** 

**RESULT: INPUT: 'MICROPROCESSOR AND INTERFACING LAB** 

OUTPUT:

# D) STRING COMPARISON

**AIM:** Write an ALP to 8086 to compare the given strings.

**TOOLS:** PC installed with MASM 6.11

# **ALGORITHM:**

**Step I**: Initialize the data segment (DS) & extra Segment as per requirement

**Step II**: Load the offset address of source and destination of the string into SI and DI.

**Step III**: Initialize the counter register CX with length of source string

**Step IV**: Clear Direction flag (DF) to make SI and DI into auto increment mode

**Step V** : Compare source string with destination string until the characters are not equal

or up to last last character

Step VII: If ZF=0 the strings are equal or otherwise the strings are not equal

Step VIII: Stop.

# **FLOW CHART:** START Initialization of data & extra segment Load the offset address of source and destination the string into SI and DI. Initialize the counter register CX with length of source string Clear Direction flag(DF) to make SI and DI into auto increment mode Compare source string with destination string until the characters are not equal or up to last character NO ZF=0YES The strings are equal The strings are NOT equal START

ASSUME CS: CODE, DS:DATA, ES:EXTRA

**DATA SEGMENT** 

STRING1 DB 'MRCET'

STRLEN EQU (\$-STRING1)

SNOTEQUAL DB 'STRINGS ARE UNEQUAL\$'

SEQUAL DB 'STRINGS ARE EQUAL\$'

DATA ENDS

**EXTRA SEGMENT** 

STRING2 DB 'MRCET'

**EXTRA ENDS** 

**CODE SEGMENT** 

START: MOV AX, DATA

MOV DS,AX

MOV AX,EXTRA

MOV ES,AX

MOV SI, OFFSET STRING1

MOV DI, OFFSET STRING2

CLD

**MOV CX,STRLEN** 

**REPZ CMPSB** 

JZ FORW

MOV AH, 09H

MOV DX, OFFSET SNOTEQUAL

INT 21H

JMP EXITP

FORW: MOV AH,09H

MOV DX, OFFSET SEQUAL

INT 21H

EXITP: MOV AH, 4CH

INT 03H

**CODE ENDS** 

**END START** 

**RESULT:** INPUT: OUTPUT:

# (E) STRING INSERTION

**AIM:** To Write and execute an Assembly language Program (ALP) to 8086 processor to insert or delete a character/ number from the given string.

**TOOLS:** PC installed with MASM 6.11

#### **ALGORITHM:**

**Step I** :Initialize the data segment (DS) & extra segment (ES)

**Step II**: Load the offset address of source and destination of the string into SI and DI.

Step III: Initialize the counter register CX with length of first part of source string

**Step IV**: Copy the first part of STRING1 in to STRING3 of extra segment

**Step V**: Load the offset address of STRING2 in to SI

**Step VI**: Copy the STRING2 in to STRING3 of extra segment after first string of STRING1

Step VII: Load the new offset address of source of the STRING1 into SI

**Step VIII:** Copy the second part of STRING1 in to extra segment

Step IX: Stop

MPMC Lab Manual

Clear Direction flag (DF) to make SI and DI into auto increment mode

Copy the first part of STRING1 in to STRING3 of extra segment

Load the offset address of STRING2 in to SI

Copy the STRING2 in to STRING3 of extra segment after first string of STRING1

Load the new offset address of source of the STRING1 into SI

Load the new offset address of source of the STRING1 into SI

Copy the second part of STRING1 in to extra segment

ASSUME CS:CODE,DS:DATA,ES:EXTRA

**DATA SEGMENT** 

STRING1 DB 'MICROPROCESSOR INTERFACING LAB\$'

STRING2 DB 'AND '

STRLEN EQU (\$-STRING1)

**ORG 0070H** 

**DATA ENDS** 

**EXTRA SEGMENT** 

ORG 0010H

STRING3 DB 38 DUP(0)

**EXTRA ENDS** 

**CODE SEGMENT** 

START: MOV AX, DATA

MOV DS, AX

MOV AX, EXTRA

MOV ES, AX

MOV SI, OFFSET STRING1

MOV DI, OFFSET STRING3

CLD

MOV CX, 15

**REP MOVSB** 

CLD

MOV SI, OFFSET STRING2

MOV CX,4

**REP MOVSB** 

MOV SI, OFFSET STRING1

ADD SI,15

MOV CX, 15

**REP MOVSB** 

INT 3H

**CODE ENDS** 

**END START** 

#### **RESULT:**

INPUT: STRING1: 'MICROPROCESSOR INTERFACING LAB'

STRING2: 'AND'

OUTPUT: STRING3: 'MICROPROCESSOR AND INTERFACING LAB'

# (F) STRING DELETION

ASSUME CS: CODE, DS:DATA, ES:EXTRA

**DATA SEGMENT** 

STRING1 DB 'MICROPROCESSOR AND INTERFACING LAB\$'

ORG 0070

**DATA ENDS** 

**EXTRA SEGMENT** 

ORG 0010H

STRING2 DB 40 DUP (0)

**EXTRA ENDS** 

**CODE SEGMENT** 

START: MOV AX, DATA

MOV DS, AX

MOV AX, EXTRA

MOV ES, AX

MOV SI, OFFSET STRING1

MOV DI, OFFSET STRING2

CLD

MOV CX, 15

**REP MOVSB** 

CLD

MOV SI, OFFSET STRING1

**ADD SI, 19** 

MOV CX, 15

**REP MOVSB** 

INT 03H

**CODE ENDS** 

**END START** 

#### **RESULT:**

INPUT: STRING1: MICROPROCESSOR AND INTERFACING LAB'

OUTPUT: STRING2: 'MICROPROCESSOR INTERFACING LAB'

## **Exercise Questions:**

1) Write an assembly language program for the palindrome of a given string?

2) Write an assembly language program for the display of given string?

# **Viva Questions:**

- 1) What are the string manipulation instructions?
- 2) What are the repeat instructions?
- 3) What is the use of DUP instruction?
- 4) What is the meaning of ORG assembler Directive?

# **OBSERVATION:**

#### **PART-B**

#### INTRODUCTION TO HARDWARE EXPERIMENTS

8086 Programs can also executed by using ADM TK\_ $\mu P$  Trainer kits. The Assembly language programs (ALP) can be executed by the following steps

- 1. UxAsm
- 2. ΤΚμΡ
- 1. UxAsm: It is used to translate the Assembly language program in to Machine language (Hex File). The input file to the UxAsm is .asm and one of the output files is hex file Procedure for UXASM:

#### 1. Go to start and select UXAsm

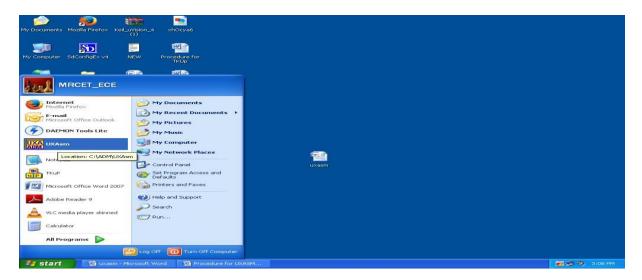

2. Verify the license by observing the following window and click "OK"

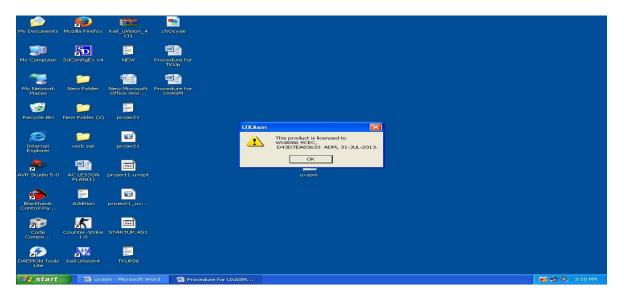

## 3. Go to file and select "open source" and browse the source file(.ASM file)

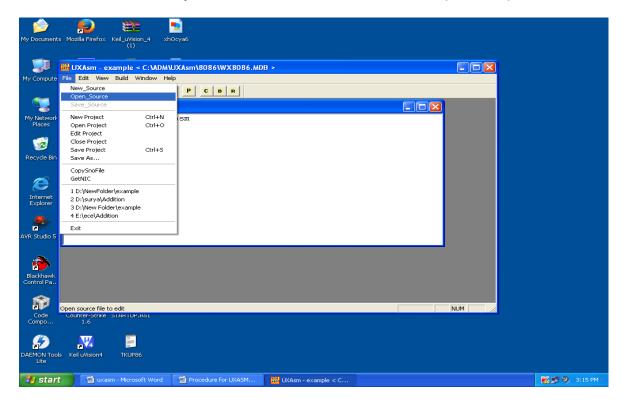

4. Observe the following window which shows the source code.

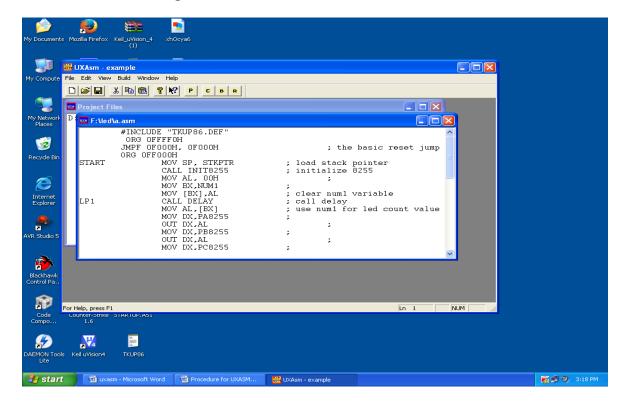

5. Again go to file select "New Project"

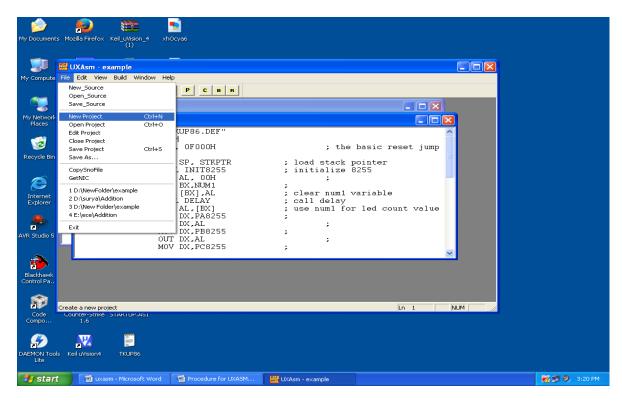

6. To add source file click on "Add File" and browse the source file and provide the source file path with .Uxa extension in the Project and press Tab and Press "Save" and click on "OK"

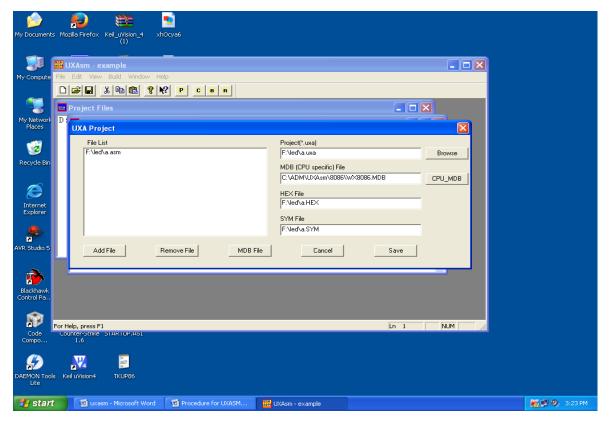

## 7. Observe the following window and double click on path of the File to view the program

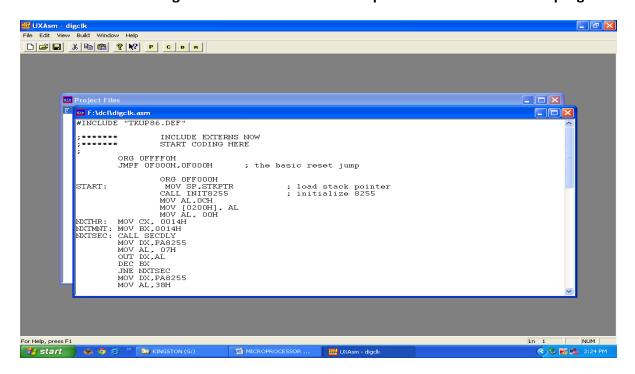

8. To save the project go to File select "save project"

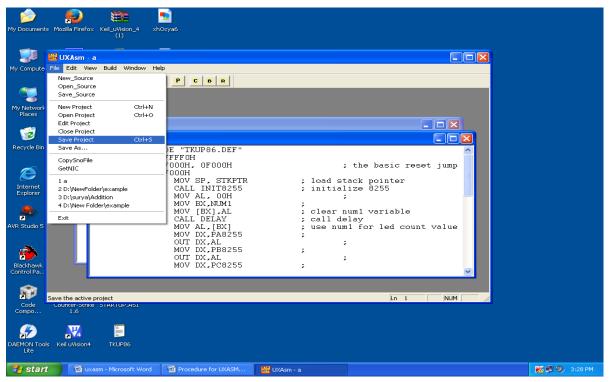

9. To compile the program, click on "C" and observe the following window

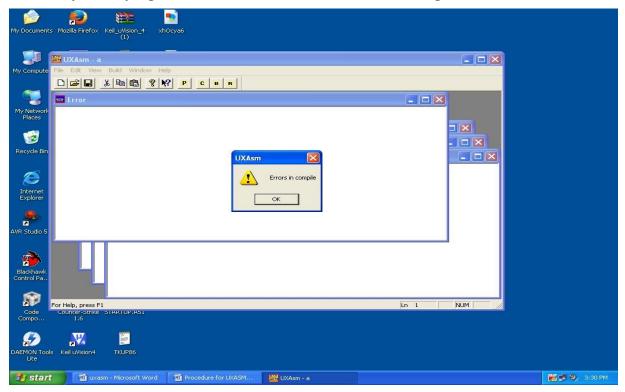

10. If any errors, Fix the errors, click on "OK" and click on "B" to build the program

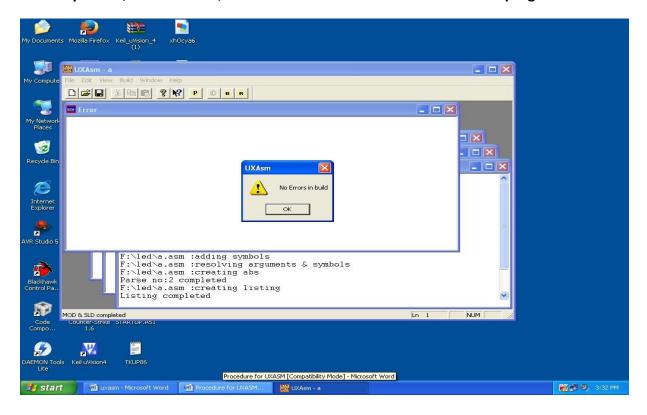

## ΤΚμΡ

#### **INTRODUCTION:**

TK $\mu$ P is an ideal trainer cum development boards for Microprocessors like Z80, 8032, 8085, 8088 and 8086. All interface is provided through 10 pin polarized Box Headers. TK $\mu$ P user interface software communicates with the TK $\mu$ P hardware through PC parallel port LPT1 and provides fast download of hex files. The PC user interface can open multiple windows for memory Dump and List. Multiple dump windows is also useful to study memory move operations and programs. TK $\mu$ P is made up of three sections:

# 1. CPU specific daughter board.

- 2. Base board section: It has following features
  - Four sockets for memory which can accommodate maximum 4x128KB.
  - > 8279 key board display controller.
  - > 8255 IO expander.
  - > 8155 IO expander with timer counter.
  - 8251 Asynchronous serial Transmitter and Receiver.
- 3. User interface section: It has following features
  - Hex keypad.
  - 8-Leds indicator.
  - Four multiplexed 7-Segment displays.
  - LCD 16 characters x 2 lines.
  - I2C NVRAM 24C1024.
  - I2C RTC PCF8583.
  - I2C ADC/DAC PCF8591.
  - Serial port interface through MAX232.

# Procedure for TKµP

1. Go to start and select TKµP

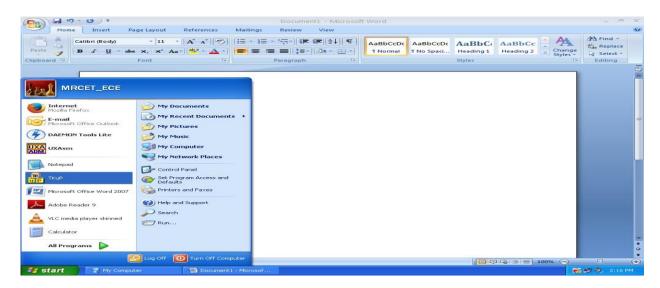

2. To Test the I/O connection clicks on Test I/O and click on OK

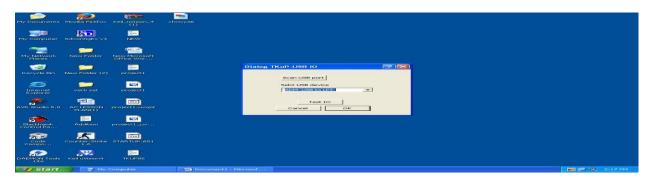

3. The following window will be displayed and go to window, select tile to avoid the overlap of windows

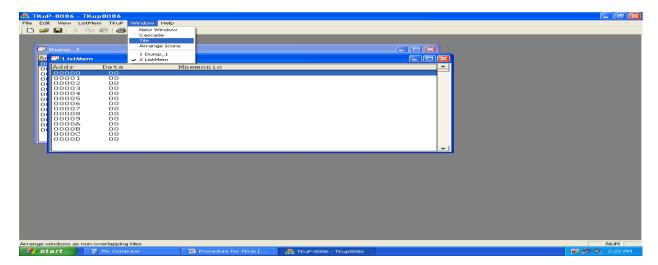

4 .To clear the garbage data from dump window, go to Listmem and select fillmem

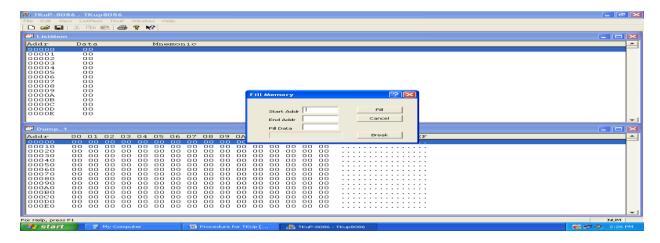

5. To clear the data from dump window, enter start and, end address and fill the data with 00

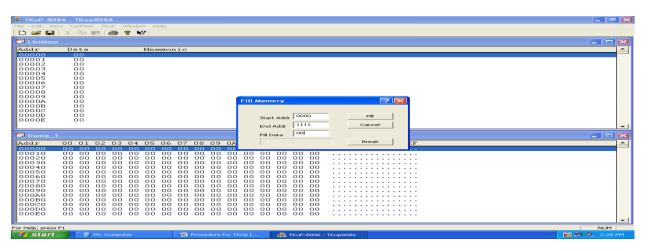

6. To load the hex file ,go to "Listmem" and select "HexLoad"

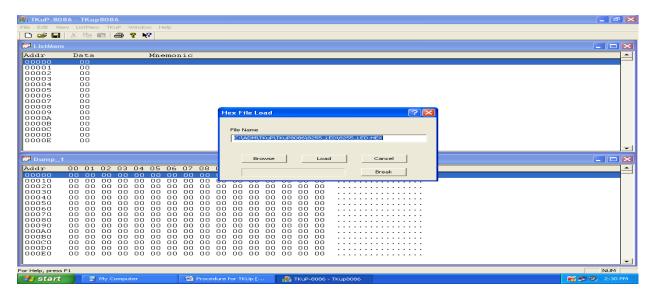

7. Browse the hex file from the source and click on "Load"

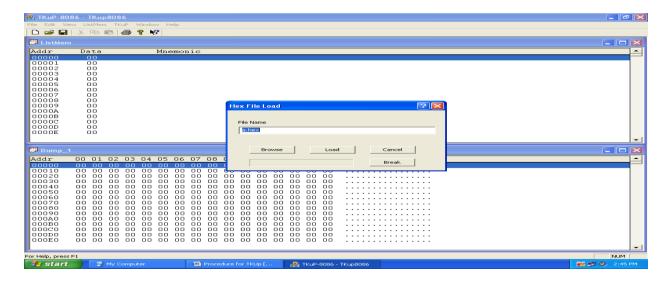

8. To view the program on the window, go to "Listmem" and select address

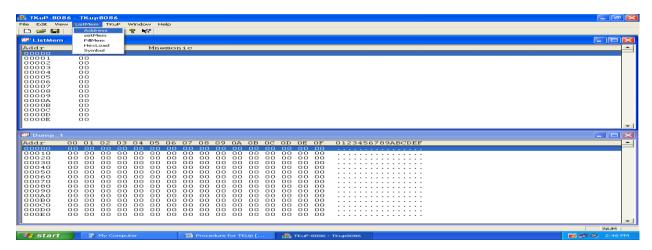

9. Enter the starting address of the program click "OK"

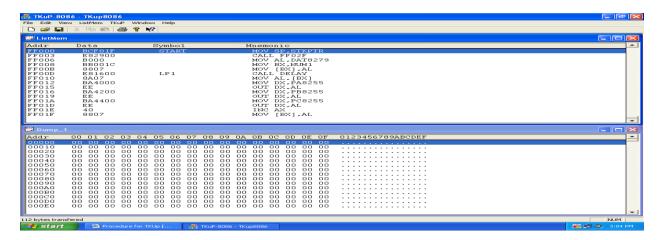

10. To verify the output, change the "SW-PP PROGRAM" switch to execution mode and verify output

## **EXPERIMENT NO: 6**

## **DIGITAL CLOCK DESIGN USING 8086**

AIM: Write an ALP for digital clock design using 8086

## TOOLS:

i. UXASM

ii. TKUP

iii. TKUP86 KIT

iv. FRC CABLE

#### **PROGRAM:**

## ; CONNECT BH4 (PORT A) TO CNLED

#INCLUDE "TKUP86.DEF"

;\*\*\*\*\*\* INCLUDE EXTERNS NOW

;\*\*\*\*\*\* START CODING HERE

ORG OFFFF0H

JMPF 0F000H,0F000H; the basic reset jump

ORG 0FF000H

START: MOV SP,STKPTR ; load stack pointer

CALL INIT8255 ; initialize 8255

MOV AL, OCH

MOV [0200H], AL

MOV AL, 00H

NXTHR: MOV CX, 003CH

NXTMNT: MOV BX,003CH

NXTSEC: CALL SECDLY

MOV DX,PA8255

MOV AL, 07H

**OUT DX,AL** 

DEC BX

JNE NXTSEC

## R17 Autonomous III B. Tech II Semester

MOV DX,PA8255

MOV AL,38H

OUT DX,AL

DEC CX

JNE NXTMNT

MOV DX, PA8255

MOV AL, OCOH

OUT DX, AL

MOV AX,[0200H]

DEC AX

MOV [0200H], AX

JNE NXTHR

SECDLY: PUSH AX

**PUSH BX** 

**PUSH CX** 

**PUSH DX** 

MOV CX, 1234H

DLY: NOP

NOP

LOOP DLY

POP DX

POP CX

POP BX

POP AX

**RET** 

;\*\*\*\*\* initialize 8255

INIT8255

MOV AL,080H

MOV DX, CMD8255

OUT DX,AL

MOV AL,00H

## R17 Autonomous III B. Tech II Semester

MOV DX,PA8255

OUT DX,AL

MOV DX,PB8255

OUT DX,AL

MOV DX,PC8255

OUT DX,AL

**RET** 

## **RESULT:** INPUT:

OUTPUT:

# **Exercise Questions:**

1) Write an assembly language program for the different clock rates to display the clock on the LCD.

## **Viva Questions:**

- 1) What is the use of IN and OUT instructions?
- 2) What is meant by procedure?
- 3) What is meant by PPI?
- 4) What are the modes of 8255?

# **OBSERVATION:**

## **EXPERIMENT NO: 7**

## PROGRAM FOR INTERFACING ADC&DAC TO 8086

AIM: Write an ALP for interfacing ADC to 8086

#### TOOLS:

- i. UXASM
- ii. TKUP
- iii. TKUP86 KIT
- iv. FRC CABLE
- v. ADC KIT

#### **PROGRAM:**

; CONNECT BH4 (PORT A) TO DAC BH1A

; CONNECT BH5 (PORTB) TO DAC BH2B

; CONNECT CRO PROBES TO CND1\_1 OF DAC

#INCLUDE "TKUP86.DEF"

**DATA SEGMENT** 

PORTA EQU 9000H

PORTC EQU 9004H

CNTLPRT EQU 9006H

**MEM DW 2000H** 

**DATA ENDS** 

**CODE SEGMENT** 

ASSUME CS: CODE, DS: DATA

START: MOV AX, DATA

MOV DS, AX

MOV DX, CNTLPRT

MOV AL, 98H

OUT DX, AL

MOV AL, 01H

OUT DX, AL

MOV AL, 00

OUT DX, AL

MOV DX, PORTC

CHK: IN AL, DX

AND AL, 80H

JZ CHK

MOV DX, PORTA

IN AL, DX

MOV MEM, AL

INT 03H

**CODE ENDS** 

**END START** 

**RESULT:** INPUT:

**OUTPUT:** 

## **INTERFACING DAC TO 8086**

AIM: Write an ALP for interfacing DAC to 8086

TOOLS:

i. UXASM

ii. TKUP

iii. TKUP86 KIT

iv. FRC CABLE

## **PROGRAM:**

; CONNECT BH4 (PORT A) TO DAC BH1A

; CONNECT BH5 (PORTB) TO DAC BH2B

; CONNECT CRO PROBES TO CND1\_1 OF DAC

#INCLUDE "TKUP86.DEF"

ORG OFFFF0H

JMPF 0F000H,0F000H

ORG 0FF000H

MOV AL,080H

MOV DX,CMD8255

OUT DX,AL

MOV AL,00H

MOV DX,PA8255

OUT DX,AL

MOV DX,PB8255

OUT DX,AL

MOV DX,PC8255

OUT DX,AL

RPT: MOV AL,00H

MOV AL, OFFH

AGAIN: MOV DX, PA8255

OUT DX, AL

**CALL DELAY** 

**CALL DELAY** 

**CALL DELAY** 

**CALL DELAY** 

**CALL DELAY** 

**CALL DELAY** 

INC AX

**JNE AGAIN** 

JMP RPT

DELAY: MOV CX, 0FF00H

NXT2: MOV BX, 1234H

NXT: NOP

NOP

NOP

NOP

NOP

DEC BX

JNE NXT

**RET** 

**RESULT:** INPUT:

OUTPUT:

# **Exercise Questions:**

- 1) Write an assembly language program to convert a saw tooth wave into digital.
- 2) Write an assembly language program for the generation of triangular wave

# **Viva Questions:**

- 1) What is the function of INC Instruction?
- 2) What is the function of NOP Instruction?
- 3) What is the size of the ports of 8255?
- 4) What is the function of the control word register of 8255?

# **OBSERVATION:**

## **EXPERIMENT NO: 8**

# PARALLEL COMMUNICATION BETWEEN TWO MICROPROCESSORS USING 8255

**AIM:** Write an ALP for parallel communication between two microprocessors using 8255

i. UXASM

TOOLS:

- ii. TKUP
- iii. TKUP86 KIT
- iv. FRC CABLE

**PROGRAM: FOR DATA IN KIT** 

#INCLUDE "TKUP86.DEF"

ORG OFFFF0H

JMPF 0F000H,0F000H

ORG OFF000H

MOV AL,080H

MOV DX,CMD8255

OUT DX,AL

MOV AL,00H

MOV DX,PA8255

OUT DX,AL

MOV DX,PB8255

OUT DX,AL

MOV DX,PC8255

OUT DX,AL

RPT: MOV AL,47H

MOV DX,PA8255

OUT DX,AL

MOV DX,PB8255

OUT DX,AL

MOV DX,PC8255

OUT DX,AL

JMP RPT

#### **PROGRAM: FOR DATA OUT KIT**

#INCLUDE "TKUP86.DEF

ORG OFFFF0H

JMPF 0F000H,0F000H

ORG OFF000H

MOV AL,090H

MOV DX,CMD8255

**OUT DX,AL** 

MOV AL,00H

MOV DX,PA8255

**OUT DX,AL** 

MOV DX,PB8255

**OUT DX,AL** 

MOV DX,PC8255

**OUT DX,AL** 

RPT: MOV DX,PA8255

IN AL,DX

MOV [0200H],AL

MOV DX,PB8255

OUT DX,AL

MOV DX,PC8255

OUT DX,AL

JMP RPT

#### **RESULT:**

## **Exercise Questions:**

1) Write an assembly language program to transfer MRCET string in between two 8255 kits.

## **Viva Questions:**

- 1) What is the function of IN Instruction?
- 2) What is the function of OUT Instruction?
- 3) What is the size of the ports of 8255?
- 4) What is the function of the control word register of 8255?

## **OBSERVATION:**

#### **EXPERIMENT NO: 9**

#### PROGRAM FOR INTERFACING STEPPER TO 8086

## (A) ROTATE THE STEPPER MOTOR IN ANTICLOCKWISE DIRECTION

```
; Connect 8255 Ports A to CNLED
;**** INCLUDE DEFINATION FILES NOW
#INCLUDE "TKUP86.DEF"
;****START CODING HERE
                   ORG OFFFFOH
                   JMPF 0F000H,0F000H; the basic resetjump
                   ORG OFF000H
               START MOV SP,STKPTR ; load stack pointer
                                            ; initialize 8255
                         CALL INIT8255
                   LP1
                                             ; use num1 for led count value
                         MOV AL,01H
                          MOV DX,PA8255
                          OUT DX,AL
                          CALL DELAY
                                           ; call delay
                                            ; use num1 for led count value
                          MOV AL,02H
                          MOV DX,PA8255
                          OUT DX,AL
                          CALL DELAY
                                           ; call delay
                          MOV AL,04H
                                             ; use num1 for led count value
                          MOV DX,PA8255
                          OUT DX,AL
                                           ; call delay
                          CALL DELAY
                                             ; use num1 for led count value
                          MOV AL,08H
                          MOV DX,PA8255
                          OUT DX,AL
                          CALL DELAY
                                             ; call delay
                          JMP START
                                             ; restart again
                   .*****
                                Delay module
                   DELAY NOP
                                                   ; load Delay count = 0x3500
                          MOV CX,03500H
                          NOP
                   DLY1 NOP
                          LOOP DLY1
                          RET
                                             ; end of delay
                   .*****
                                initialize 8255
```

INIT8255

MOV AL,080H ; make all ports output

MOV DX, CMD8255

OUT DX,AL ; write to command register

MOV AL,00H ; clear all ports

MOV DX,PA8255

OUT DX,AL

MOV DX,PB8255

OUT DX,AL

MOV DX,PC8255

OUT DX,AL

RET

## (B) ROTATE THE STEPPER MOTOR IN CLOCKWISE DIRECTION

;\*\*\*\* START CODING HERE

ORG OFFFF0H

JMPF 0F000H,0F000H; the basic reset jump

ORG 0FF000H

START MOV SP,STKPTR ; load stack pointer

CALL INIT8255 ; initialize 8255

LP1 MOV AL,08H ; use num1 for led count value

MOV DX,PA8255

**OUT DX,AL** 

CALL DELAY ; call delay

MOV AL,04H ; use num1 for led count value

MOV DX,PA8255

OUT DX,AL

CALL DELAY ; call delay

MOV AL,02H ; use num1 for led count value

MOV DX,PA8255

OUT DX,AL

CALL DELAY ; call delay

MOV AL,01H ; use num1 for led count value

MOV DX,PA8255

OUT DX,AL

CALL DELAY ; call delay JMP START ; restart again

;\*\*\*\*\* Delay module

**DELAY NOP** 

MOV CX,03500H ; load

; load Delay count = 0x3500

NOP

DLY1 NOP

LOOP DLY1

RET ; end of delay

;\*\*\*\*\* initialize 8255

INIT8255

MOV AL,080H ; make all ports output

MOV DX, CMD8255

OUT DX,AL ; write to command register

MOV AL,00H ; clear all ports

MOV DX,PA8255

OUT DX,AL

MOV DX,PB8255

OUT DX,AL

MOV DX,PC8255

**OUT DX,AL** 

RET

**RESULT:** INPUT:

**OUTPUT:** 

# **Exercise Questions:**

1) Write an assembly language program to rotate a stepper motor for 20 steps in clockwise direction?

# **Viva Questions:**

- 1. Explain the principle of stepper motor.
- 2. How to calculate step angle?
- 3. What are the applications of stepper motor

# **OBSERVATION:**

## **EXPERIMENT NO: 10**

# ARITHMETIC, LOGICAL AND BIT MANIPULATION INSTRUCTIONS OF 8051

AIM: Write an ALP for Arithmetic, logical and bit manipulation operations in 8051

## TOOLS:

- i. UXASM
- ii. TKUP
- iii. TKUP86 KIT
- iv. FRC CABLE

## A) PROGRAM: FOR ARITHMETIC INSTRUCTIONS OF 8051

## ;Connect P1 to CNLED1

#INCLUDE "TKUP52.DEF"

**ORG 0000H** 

START: LJMP MAIN

ORG 0150H

MAIN MOV SP,#50H

MOV R0,#20H

MOV R1,#07H

MOV A,RO

ADD A,R1

MOV P1,A

**LCALL DELAY** 

MOV A,R0

SUBB A,R1

MOV P1,A

**LCALL DELAY** 

MOV A,RO

MOV 0F0H,R1

MUL AB

MOV P1,A

```
LCALL DELAY
```

MOV P1,0F0H

**LCALL DELAY** 

MOV A,RO

MOV 0F0H,R1

DIV AB

MOV P1,A

LCALL DELAY

MOV P1,0F0H

**LCALL DELAY** 

LJMP MAIN

**DELAY NOP** 

MOV R4,#020H

DLY3 MOV R3,#0FFH

DLY2 MOV R2,#0FFH

NOP

DLY1 NOP

NOP

NOP

DJNZ R2,DLY1

DJNZ R3,DLY2

DJNZ R4,DLY3

RET

## B) PROGRAM: FOR LOGICAL INSTRUCTIONS OF 8051

# i) ;Connect P1 to CNLED1

#INCLUDE "TKUP52.DEF"

ORG 0000H

START: LJMP MAIN

ORG 0150H

MAIN MOV SP,#50H

MOV A,#35H

ANL A,#0FH

MOV P1,A

**ACALL DLY** 

MOV A,#04H

ORL A,#30H

MOV P1,A

**ACALL DLY** 

MOV A,#54H

XRL A,#78H

MOV P1,A

**ACALL DLY** 

MOV A,#55H

CPL A

MOV P1,A

**ACALL DLY** 

DLY NOP

NOP

MOV R4,#020H

DLY3 MOV R3,#0FFH

DLY2 MOV R2,#0FFH

NOP

DLY1 NOP

NOP

NOP

NOP

DJNZ R2,DLY1

DJNZ R3,DLY2

DJNZ R4,DLY3

RET

## ii) ;Connect P1 to CNLED1

#INCLUDE "TKUP52.DEF"

ORG 0000H

START: LJMP MAIN

ORG 0150H

MAIN: MOV SP,#060H

MOV A,#0A5H

MOV P1,A

LCALL SFTDL

RR A

MOV P1,A

LCALL SFTDL

SWAP A

MOV P1,A

LCALL SFTDL

RLA

MOV P1,A

LCALL SFTDL

SETB C

RLC A

MOV P1,A

LCALL SFTDL

RRC A

MOV P1,A

LCALL SFTDL

LJMP MAIN

SFTDL MOV R4,#50H

DL3 MOV R5,#0FFH

DL2 MOV R6,#0FFH

DL1 DJNZ R6,DL1

DJNZ R5,DL2

DJNZ R4,DL3

**RET** 

## C) PROGRAM: FOR BIT MANIPULATION INSTRUCTIONS OF 8051; Connect P1 to CNLED1

#INCLUDE "TKUP52.DEF"

**ORG 0000H** 

START: LJMP MAIN

ORG 0150H

MAIN MOV SP,#50H

MOV P1,#00H

MOV C,00H

SETB C

MOV P1 7,C

LCALL SFTDL

CLR C

ANL C,00H

MOV P1\_7,C

LCALL SFTDL

CPL C

MOV P1\_3,C

LCALL SFTDL

ORL C,00H

MOV P1\_7,C

LCALL SFTDL

LJMP MAIN

SFTDL MOV R4,#50H

DL3 MOV R5,#0FFH

DL2 MOV R6,#0FFH

DL1 DJNZ R6,DL1

DJNZ R5,DL2

| R17 Autonomous III B. Tech II Semeste |
|---------------------------------------|
|---------------------------------------|

DJNZ R4,DL3

MPMC Lab Manual

RET

**RESULT:** INPUT:

**OUTPUT:** 

## **Exercise Questions:**

1) Write an assembly language program for the addition of 012H and 376H in 8051?

- 1) What are the ports of 8051?
- 2) What is the use of DJNZ instruction?
- 3) What are the bit manipulation instructions of 8051?
- 4) What are the flags of 8051?

#### **EXPERIMENT NO: 11**

## **TIMER/COUNTERS IN 8051**

AIM: Write an ALP to verify timer/counter operation in 8051

TOOLS: i) UXASM

Ii) TKUP

Iii) TKUP86 KIT

IV) FRC CABLE

#### **PROGRAM:**

#### ; Connect P1 to CNLED1

#INCLUDE "TKUP52.DEF"

ORG 0000H

START: LJMP MAIN

ORG 0150H

MAIN: MOV SP,#060H

MOV TMOD,#01H

BACK: MOV TL0,#075H

MOV THO,#0B8H

MOV P1,#0AAH

LCALL SFTDL

**ACALL DELAY** 

MOV TL0,#00H

MOV TH0,#00H

MOV P1,#055H

**ACALL DELAY** 

LCALL SFTDL

SJMP BACK

ORG 300H

DELAY: SETB TCON4

AGAIN: JNB TCON5, AGAIN

**CLR TCON4** 

**CLR TCON5** 

RET

SFTDL MOV R4,#10H

DL3 MOV R5,#0FFH

DL2 MOV R6,#0FFH

DL1 DJNZ R6,DL1

DJNZ R5,DL2

DJNZ R4,DL3

**RET** 

**RESULT:** INPUT:

**OUTPUT:** 

## **Exercise Questions:**

1) Write a assembly language program for counting number of 1's and 0's in 34H?

- 1) What are timer/counter registers in 8051?
- 2) What is the size of timer/Counter?
- 3) When timer overflow occurs?
- 4) What are special functions registers of 8051?

# **EXPERIMENT NO: 12 INTERRUPT HANDLING IN 8051**

AIM: Write an ALP to verify the interrupt handling in 8051

**TOOLS** i) UXASM

ii)TKUP

iii)TKUP86 KIT

iv)FRC CABLE

#### **PROGRAM:**

#INCLUDE "TKUP52.DEF"

ORG 0000H

START: LJMP MAIN

ORG 0150H

MAIN MOV SP,#50H

MOV IE,#85H

HERE MOV P1,#7EH

SJMP HERE

ORG 0003H ; INTO ISR

MOV P1,#0AAH

**LCALL DELAY** 

**LCALL DELAY** 

**LCALL DELAY** 

RETI

ORG 0013H ; INT1 ISR

MOV P1,#0A5H

**LCALL DELAY** 

**LCALL DELAY** 

RETI

**DELAY NOP** 

MOV R4,#020H

DLY3 MOV R3,#0FFH

DLY2 MOV R2,#0FFH

DLY1 NOP

NOP

DJNZ R2,DLY1

DJNZ R3,DLY2

DJNZ R4,DLY3

**RET** 

**RESULT:** INPUT:

**OUTPUT:** 

## **Exercise Questions:**

1) Write the program for interrupt handing of 8051 using PORT 0?

- 1) What are the interrupts of 8051?
- 2) What is the Priority among 8051 interrupts?
- 3) What are the interrupt registers of 8051?
- 4) What is the size of the interrupt registers of 8051?

#### **EXPERIMENT NO: 13**

#### **UART OPERATION IN 8051**

**AIM:** To observe the UART operation in 8051

TOOLS: i) UXASM

ii) TKUP

iii) TKUP86 KIT

iv) FRC CABLE

#### PROGRAM:

; CONNECT THE RS232 FROM PC TO TKUP51 KIT

; CONNECT THE Tx PIN OF 8051 TO Rx OF MAX232 AND VICE VERSA

; CONNECT PORT1 TO CNLED

#INCLUDE "TKUP52.DEF"

**ORG 0000H** 

START: LJMP MAIN

ORG 0150H

MAIN: MOV SP,#060H

MOV IE,#85H

MOV TMOD,#20H

MOV TH1,#0FAH

MOV SCON,#50H

**SETB TCON6** 

RPT: MOV SBUF,#'Y'

HERE: JNB SCON1,HERE

CLR SCON1

MOV A,#'A'

MOV P1,A

SJMP RPT

**RESULT:** INPUT:

**OUTPUT:** 

## **Exercise Questions:**

1) Where do we prefer the serial communication & Why?

- 1) What is the full form of UART?
- 2) What is meant by Synchronous and Asynchronous communication?
- 3) What is the serial communication registers in 8051?
- 4) Which data communication method is supported by 8051?

#### **EXPERIMENT NO: 14**

#### **INTERFACING LCD TO 8051**

AIM: Write an ALP for interfacing LCD to 8051

#### TOOLS:

- I) UXASM
- II) TKUP
- III) TKUP86 KIT
- IV) FRC CABLE

#### **PROGRAM:**

;CONNECT BH4 TO CNLCDC

;CONNECT BH6 TO CNLCDD

#INCLUDE "TKUP52.DEF"

ORG 0000H

START: LJMP MAIN

**ORG 0150H** 

MAIN MOV SP,#060H

LCALL INIT8255

LOOP MOV DPTR,#CMDTBL

LCALL INIT\_LCD

MOV DPTR,#STRTBL

LP1 MOV A,#0

MOVC A,@A+DPTR

CJNE A,#00,LP2

**LCALL DELAY** 

LCALL DELAY

LCALL DELAY

LIMP MAIN

LP2 LCALL WR DAT

```
R17 Autonomous III B. Tech II Semester
        INC DPTR
        LCALL SDELAY
        LJMP LP1
  ;******LCD init module
  INIT LCD
        MOV A,#0
        MOVC A,@A+DPTR
        CJNE A,#00,IL2
        RET
  IL2
        LCALL WR_CMD
        INC DPTR
       LJMP INIT_LCD
  ;****** LCD Write CMD module
  WR_CMDPUSH DPH
        PUSH DPL
        MOV DPTR,#PB8255
        LCALL WRPORT
        LCALL SDELAY
        MOV A,#04
        MOV DPTR, #PA8255
        LCALL WRPORT
        LCALL SDELAY
        MOV A, #00
        MOV DPTR, #PA8255
        LCALL WRPORT
        LCALL SDELAY
        POP DPL
        POP DPH
        RET
  ;***** LCD Write Data module
```

WR DAT PUSH DPH

```
PUSH DPL
```

MOV DPTR, #PB8255

**LCALL WRPORT** 

**LCALL SDELAY** 

MOV A,#05H

MOV DPTR, #PA8255

**LCALL WRPORT** 

LCALL SDELAY

MOV A,#01H

MOV DPTR, #PA8255

**LCALL WRPORT** 

LCALL SDELAY

POP DPL

POP DPH

**RET** 

```
;*****Write Port
```

WRPORT CLR P1 7

MOVX @DPTR,A

SETB P1\_7

RET

;\*\*\*\*\* Read Port

RDPORT CLR P1\_7

MOVX A,@DPTR

SETB P1 7

RET

;\*\*\*\*\* Delay module

SDELAY NOP

MOV RO,#0FFH

MOV R1,#01H

LJMP DLY1

```
R17 Autonomous III B. Tech II Semester
        NOP
  DELAY NOP
        MOV RO,#0FFH
        MOV R1,#055H
        NOP
  DLY1 DJNZ R0,DLY1
        MOV RO,#0FFH
        DJNZ R1,DLY1
        RET
               initialize 8255
  INIT8255
        MOV A,#080H
        MOV DPTR,#CMD8255
        LCALL WRPORT
        RET
        ORG 0500H
               initialize seven segment table
  CMDTBL HEX 38,0E,02,01,00
  STRTBL ASCII "HELLO ADM - TKUP"
  ENDTBL HEX 00,00
  RESULT:
                   INPUT:
```

#### **Viva Questions:**

- 1) What are the special function register of 8051?
- 2) What is the function of accumulator register?
- 3) What is the function of CJNE instruction?

OUTPUT:

4) What is the function of MOVX instruction?

## **EXPERIMENT NO: 15**

## **INTERFACING MATRIX/KEYBOARD TO 8051**

**AIM:** Write an ALP for interfacing Matrix/keyboard to 8051

TOOLS: i) UXASM

ii) TKUP

iii) TKUP86 KIT

iv)FRC CABLE

#### **PROGRAM:**

;\*\*\*\*\* 8255\_KBD

\*\*\*\*\*\* INCLUDE DEFINATION FILES NOW

; 1. Connect 8255 PAO-7 to CNMUX of L1C peripheral board

; 2. Connect 8255 PC0-7 to CNKEY of L1C peripheral board

; 3. Connect 8255 PBO-7 to CNSEG of L1C peripheral board

; 4. Motor one segment showing 0000->0001->....->000F->0000 (key press)

#INCLUDE "TKUP52.DEF"

**ORG 0000H** 

START: LJMP MAIN

ORG 0150H

MAIN MOV SP,#060H

LCALL INIT8255

MOV DPTR,#NUM1

LCALL CLRMEM

MOV DPTR,#NUM2

LCALL CLRMEM

MOV DPTR,#NUM3

LCALL CLRMEM

NOP

# R17 Autonomous III B. Tech II Semester LOOP LCALL SCANKBD

MOV DPTR,#NUM3

MOVX A,@DPTR

MOV DPTR,#SEGTBL

MOVC A,@A+DPTR

MOV DPTR, #PB8255

**LCALL WRPORT** 

MOV A,#070H

MOV DPTR, #PA8255

**LCALL WRPORT** 

LJMP LOOP

;\*\*\*\*\*\* MATRIX KBD SCAN module

;\*\*\*\*\*\* Output either E0,D0,B0,70 for Row 1,2,3,4

;\*\*\*\*\*\* Read PC port ended with 0x0F, expect 0F,0E,0D,0B,07

SCANKBD MOV A,#00H

SKLOOP MOV DPTR,#NUM1

MOVX @DPTR,A

MOV DPTR,#KBDTBL

MOVC A,@A+DPTR

CJNE A,#00,SKL1

RET

SKL1 MOV DPTR,#PC8255

LCALL WRPORT

MOV DPTR, #PC8255

LCALL RDPORT

ANL A,#0FH

CJNE A,#0FH,SKL2

MOV DPTR,#NUM1

MOVX A,@DPTR

```
INC A
```

LJMP SKLOOP

SKL2 LJMP GETKEY

```
;***** GETKEY module
```

GETKEY MOV DPTR,#NUM2

MOVX @DPTR,A

MOV DPTR,#RETTBL

MOVC A,@A+DPTR

MOV RO,A

MOV DPTR,#NUM1

MOVX A,@DPTR

MOV DPTR,#ROWTBL

MOVC A,@A+DPTR

ADD A,RO

MOV DPTR,#NUM3

MOVX @DPTR,A

RET

;\*\*\*\*\* Clear memory location

CLRMEM MOV A,#0

MOVX @DPTR,A

RET

WRPORT CLR P1 7

MOVX @DPTR,A

SETB P1 7

RET

;\*\*\*\*\* Read Port

RDPORT CLR P1\_7

MOVX A,@DPTR

SETB P1 7

RET

```
.*****
            Delay module
SDELAY
            NOP
      MOV RO,#0FFH
      MOV R1,#01H
      LJMP DLY1
      NOP
DELAY NOP
      MOV RO,#0FFH
                               ; load lsb of delay=0x34FF
      MOV R1,#055H
                               ; load msb
      NOP
DLY1 DJNZ RO, DLY1
      MOV RO,#0FFH
                               ; decrement msb count
      DJNZ R1, DLY1
      RET
                               ; end of delay
            initialize 8255
INIT8255
      MOV A,#081H ; make all ports output
      MOV DPTR,#CMD8255; write to command register
      LCALL WRPORT
      RET
      ORG 0500H
.*****
            initialize seven segment table
SEGTBL
            HEX
                   3F,06,5B,4F,66,6D,7D,07,7F,6F,77,7C,39,5E,79,71,00
KBDTBL
            HEX
                   E0,D0,B0,70,00
            00,00,00,00,00,00,00,03,00,00,00,02,00,01,00,00,00
RETTBLHEX
ROWTBL
            HEX
                   00, 04, 08, 0C, 00
RESULT:
              INPUT:
```

OUTPUT:

## **Exercise Question:**

1) Write an assembly language program for the display of MRCET string on LCDby using 8051

- 1) What are the special function register of 8051?
- 2) What is the function of accumulator register?
- 3) How many no. of pins available for 8051?
- 4) What is the function of SP register